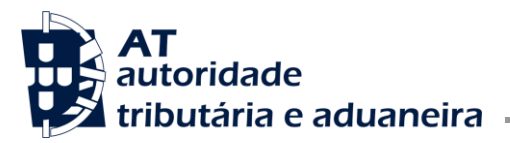

**Área de Impostos Especiais Sobre o Consumo - IEC**

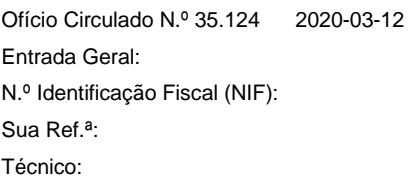

Alfândegas Operadores económicos

**Assunto** IESCP – Sistema de controlo dos entrepostos fiscais de produção de tabacos manufaturados

Considerando a entrada em produção, a 1 de janeiro de 2020, do sistema de controlo declarativocontabilístico dos entrepostos fiscais de produção de tabacos manufaturados (IESCP), previsto na Portaria n.º 350/2019, de 7 de outubro, que estabelece as obrigações e os procedimentos a observar pelos operadores económicos;

Considerando a divulgação no Portal da AT do "Manual do Utilizador – IESCP", destinado aos operadores económicos titulares de entrepostos fiscais de produção de tabacos manufaturados (EFP);

Considerando que se registaram algumas dificuldades, por parte dos operadores económicos, na entrega da "declaração de matérias-primas" consumidas na produção, e da "declaração da produção", isto é, da declaração de produtos ou marcas de tabaco produzidas por CTAB, referentes ao passado mês de janeiro;

Considerando que importa reunir os esclarecimentos prestados num único documento, de forma a harmonizar os procedimentos aplicáveis, nomeadamente no que respeita à declaração da taxa de rendimento e ao preenchimento das declarações mensais acima referidas,

Esclarece-se o seguinte:

# **1. Código de produto do tabaco "CTAB"**

**1.1.** Nos termos da alínea c), do artigo 2.º, da Portaria n.º 350/2019, entende-se por "CTAB", o código atribuído pelo serviço competente da AT a um determinado produto ou marca de tabaco.

Os CTAB são solicitados pelos operadores económicos à Direção de Serviços dos Impostos Especiais sobre o Consumo e do Imposto sobre Veículos (DSIECIV), no caso dos EFP situados no Continente, à Alfândega do Funchal para os EFP situados na Região Autónoma da Madeira, e à Alfândega de Ponta Delgada, para os EFP situadas na Região Autónoma dos Açores.

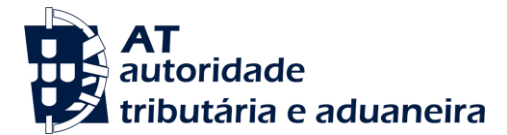

As referidas unidades orgânicas inserem os elementos enviados pelos operadores económicos no Sistema dos Impostos Especiais sobre o Consumo – Elementos de Tributação (SIC-ET).

A fim de atribuir um CTAB a um produto ou marca de tabaco, os operadores económicos devem apresentar os seguintes elementos:

- $-$  NIF:
- Tipo de produto;
- Se o produto vai ser ou não comercializado em território nacional;
- Designação comercial do produto;
- Tipo de embalagem (Maço; Lata; Bolsa ou, Caixa);
- Região a que se destina (Continente; Região Autónoma da Madeira; Região Autónoma dos Açores; Exportação ou Expedição);
- Quantidade (a quantidade que consta de uma embalagem referida acima);
- Unidade [UN (unidade) no caso de cigarros, cigarrilhas e charutos; GR (grama) nos outros produtos do tabaco];
- Preço de venda ao público (PVP);

*Nota:* Um CTAB de determinado produto reporta-se à quantidade da respetiva embalagem, tal como foi registada no SIC-ET.

Exemplo: maço de 20 cigarros, embalagem de 4 charutos, bolsa de 36 gramas de tabaco de enrolar, caixa de 13.000 gramas (13KG), embalagem de 1000 gramas (1 KG).

**1.2.** É necessário atribuir um CTAB aos produtos ou semi-produtos do tabaco nomeadamente, *cutfiller*, *small lamina*, *basic blended strips*, nervura processada, tabaco expandido, tabaco recuperado, *winnovers* processados (ver número 3.1), sempre que para determinado EFP, sejam produtos acabados.

# **Exemplos:**

- **a.** *Cutfiller*:
	- **a.1.** *Cutfiller* que dá entrada no EFP (A), como matéria-prima, para produção de cigarros - neste caso é necessário atribuir um CTAB ao produto final, que são os cigarros;
	- **a.2.** Produção de *cutfiller* no EFP (B) a partir da folha de tabaco é necessário atribuir um ou mais CTAB ao *cutfiller* produzido, consoante a embalagem do produto final, isto é:

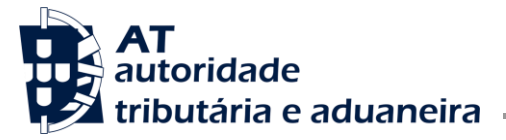

- Uma parte do *cutfiller* produzido é embalado em caixas de 13.000 gramas: o produto acabado é *cutfiller* em caixas de 13.000 gramas e tem um CTAB, cuja unidade é a caixa de 13.000 gramas;
- Outra parte do *cutfiller* produzido, é utilizado para a produção de cigarros nesse mesmo EFP (B); neste caso, é também, necessário atribuir um CTAB a este *cutfiller* que não tem "embalagem física".

**Nota:** Nas situações em que o produto final não possui uma "embalagem física", no momento da criação do CTAB há sempre que identificar o peso em gramas, de uma "unidade de CTAB".

**b.** Nervura ou nervuras processadas, é um semi-produto do tabaco, mas que para o EFP (C) é produto acabado, pelo que necessita de um CTAB.

# **2. Taxa de rendimento**

É necessário declarar no IESCP a taxa de rendimento referente a cada CTAB, que será aprovada pela estância aduaneira de controlo do EFP.

Para o efeito, o operador económico deve:

- Entrar no sistema IESCP, conforme explanado no "Manual do Utilizador IESCP", divulgado no Portal da AT; e
- Escolher no "Menu" a opção "Declarar Taxas de Rendimento".

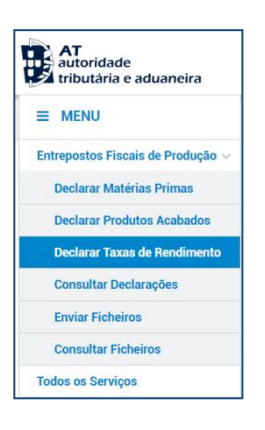

**2.1.** O sistema abrirá a seguinte página referente ao "Cabeçalho" e o operador económico deve:

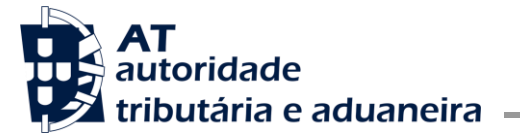

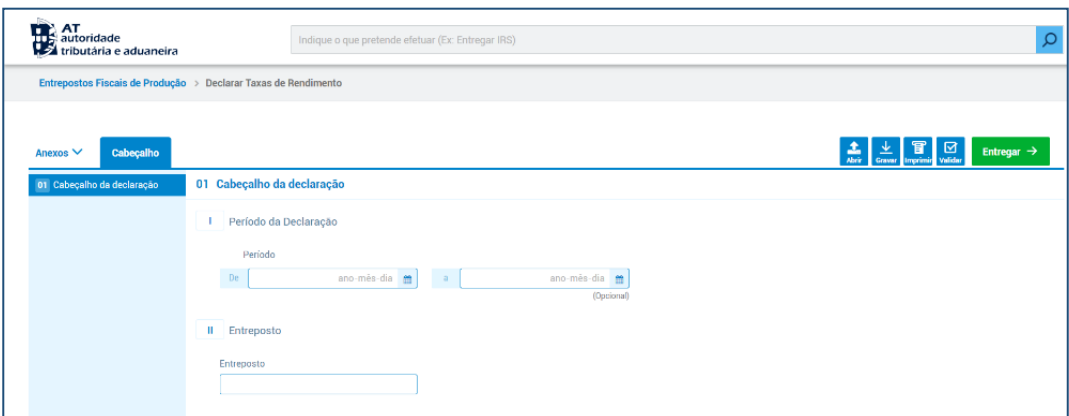

- Indicar o período da declaração, e
- Identificar o entreposto fiscal de produção.
- **2.2.** De seguida deve abrir o separador "Anexos", para declarar "Nova taxa":

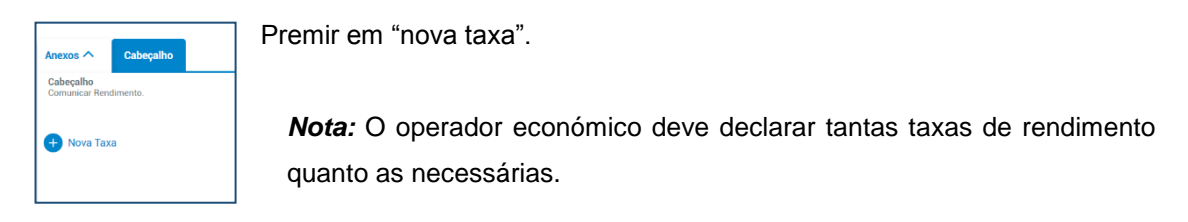

Ao pretender declarar nova taxa de rendimento o sistema vai abrir o seguinte separador:

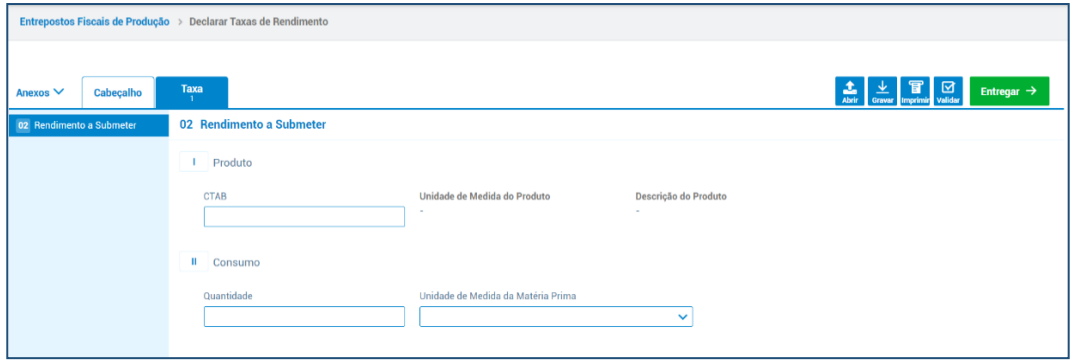

Neste separador, "02-Rendimento a Submeter", há que ter em atenção o tipo de produto:

- Cigarros, cigarrilhas ou charutos; ou
- Outro produto do tabaco (por exemplo, tabaco de corte fino, *cutfiller*).

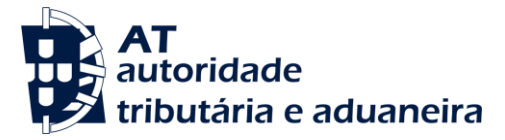

**a. No caso de "Cigarros, cigarrilhas ou charutos"**, a taxa de rendimento a declarar, é a quantidade de matéria-prima, em KG, necessária para produzir **UM** milheiro de cigarros, cigarrilhas ou charutos, de determinado CTAB.

Neste separador "02-Rendimento a Submeter" o operador económico deve indicar o CTAB relativo ao produto a produzir e, na quantidade, indicar em KG a quantidade necessária de matéria-prima para produzir UM milheiro de cigarros, cigarrilhas ou charutos, do CTAB referido.

#### **Exemplo**:

Para o fabrico de um determinado CTAB referente a cigarros, o EFP necessita de 580 gramas de matéria-prima.

O operador económico deve preencher o separador "02-Rendimento a Submeter" do seguinte modo:

- Indicar o CTAB referente à marca de cigarros a produzir;
- Na quantidade indicar a quantidade de matéria-prima que necessita para produzir um milheiro de cigarros daquela marca e, escolher a unidade de medida quilogramas (0,580 KG);
- Premir em "Validar" e caso não haja erros, premir de seguida em "Submeter".
- **b. No caso de um produto do tabaco diferente de cigarros, cigarrilhas ou charutos**, chama-se a atenção que o IESCP está concebido de modo a que seja declarada como taxa de rendimento, a quantidade de matéria-prima necessária para produzir uma unidade do produto/CTAB.

Deste modo, há que ter sempre em atenção o peso da embalagem, declarado para o CTAB do produto em causa (por exemplo: 36 gramas, 13.000 gramas, 1000 gramas).

No separador "02-Rendimento a Submeter" deve ser indicada a quantidade de matériaprima em KG necessária para produzir uma unidade de determinado CTAB.

# **Exemplo**:

Um EFP necessita de 40 gramas de folha de tabaco para produzir uma unidade de produto/CTAB em embalagem de 36 gramas.

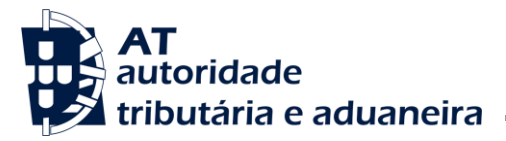

Neste caso o operador económico deve:

Indicar o CTAB referente ao produto do tabaco a produzir;

*Nota:* Embora o ecrã não apresente o peso de uma unidade/embalagem do CTAB indicado, o operador económico tem conhecimento desse dado; Neste exemplo, uma unidade/embalagem do CTAB tem o peso de 36 gramas de tabaco de corte fino.

- Na quantidade irá indicar 0,040 e, escolher a unidade de medida quilogramas (significa que precisa de 40 gramas, para produzir uma embalagem de 36 gramas do CTAB em causa);
- Premir em "Validar" e caso não haja erros, premir de seguida em "Submeter".

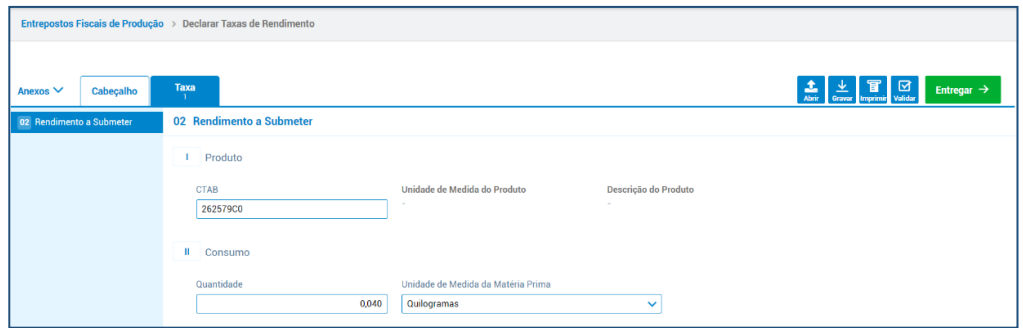

# **3. Matérias-primas**

#### **3.1. Definição de matérias-primas**

Nos termos da alínea f), do nº 1, do artigo 2.º da Portaria nº 350/2019, entende-se por *"matériasprimas, tabaco em rama, outros tabacos, subprodutos do tabaco e substitutos do tabaco, bem como outras misturas que entram no processo produtivo de produtos do tabaco, num determinado entreposto fiscal"*.

Nestes termos, são consideradas matérias-primas, para efeitos da declaração de matériasprimas a entregar no IESCP, nomeadamente, os seguintes produtos ou semi-produtos:

- Tabaco em rama: Folhas de tabaco;
- *Small Lamina*: Partículas de tabaco em rama;

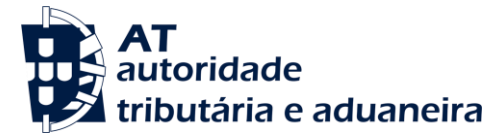

- *Basic Blended Strips* (BBS): Mistura de ramas de tabaco anterior à fase de corte;
- Nervura e nervura processada: Nervuras das folhas de tabaco em rama antes e após sujeitas a tratamento;
- Tabaco expandido: Tabaco cortado submetido a um processo de expansão;
- *Cast Leaf*: Tipo de tabaco reconstituído resultante da mistura e tratamento de partes de outros semi-produtos;
- *Cutfiller*: Tabaco processado (mistura final);
- Tabaco recuperado (*Ripper short*): *Cutfiller* reaproveitado por via de processo de desmanche de cigarros.

# **3.2. Preenchimento da "Declaração de Matérias Primas"**

No período de 1 a 15 de cada mês, o operador económico deve entregar a "Declaração de Matérias-Primas", referente à produção do mês anterior.

Escolher no "Menu" a opção "Declarar Matérias-Primas".

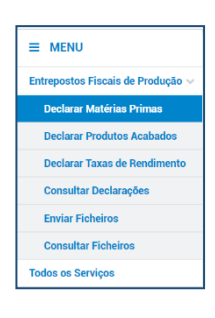

 Após identificar no "Cabeçalho", o ano, o mês e o entreposto fiscal de produção, a que a declaração se refere, deve premir em "Anexos".

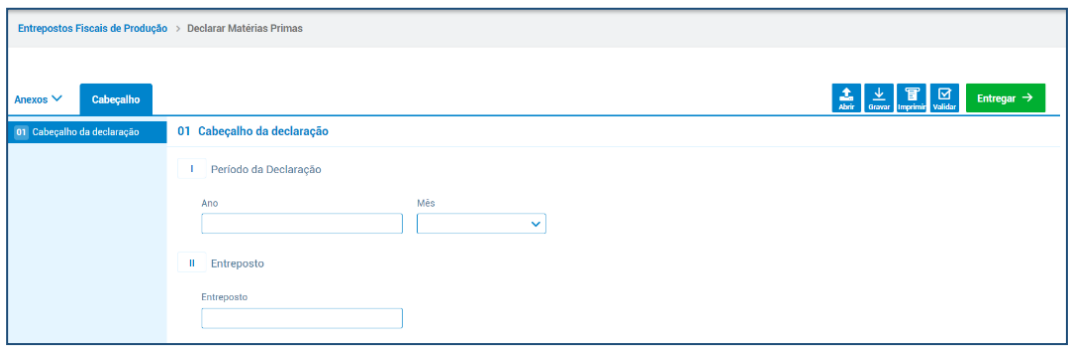

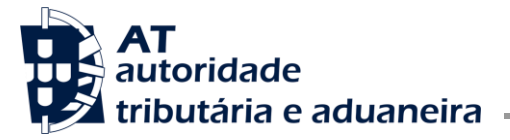

 No separador "Anexos" deve abrir uma "Nova Adição", para cada uma das matérias-primas a declarar. *Nota:*

Devem ser preenchidas tantas Adições quantas as matériasprimas que foram utilizadas durante o período em referência.

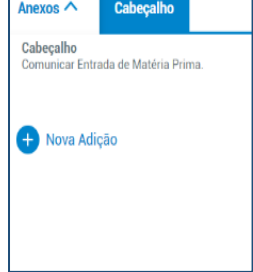

Ao premir "Nova Adição" vai abrir o separador "02-Matérias-primas a Declarar", onde deve ser indicada a quantidade de matéria-prima em **KG** (quilogramas)

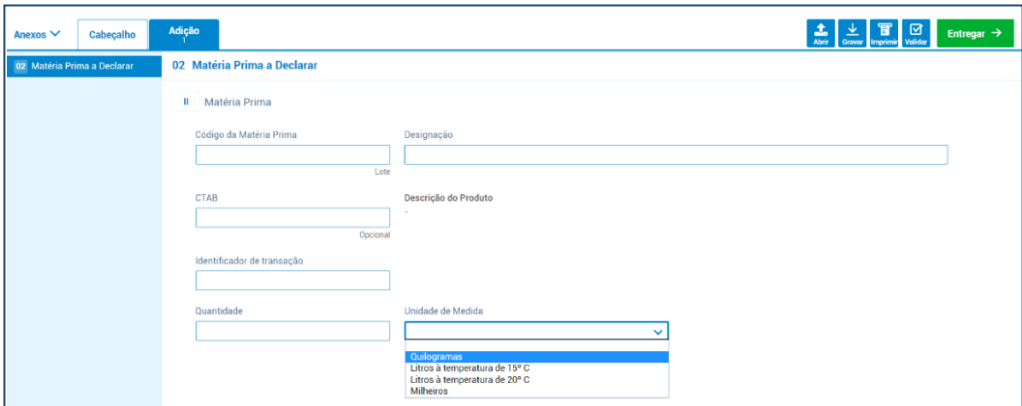

# **4. "Declaração de produção" designada no sistema IESCP por "Declaração de Saída de Produtos"**

No período de 1 a 15 de cada mês, o operador económico deve entregar a "Declaração de produção", nos termos da alínea b), do artigo 3.º da Portaria n.º 350/2109, relativa às quantidades mensais de produtos ou marcas de tabaco produzidas por CTAB, referente à produção do mês anterior.

A mesma declaração comporta tantas "Saídas de Produtos Acabados" quantos os fabricados no período em referência.

**4.1. Preenchimento da "Declaração de Produtos Acabados" ou "Declaração de Saída de Produtos"**:

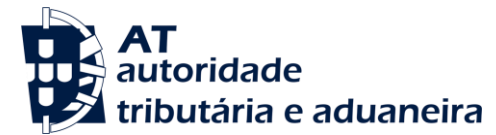

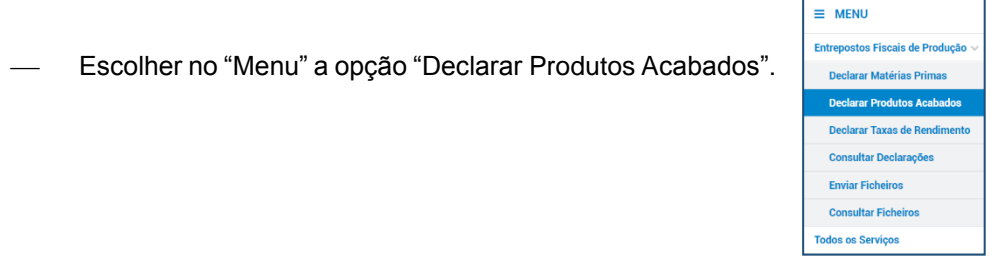

O sistema IESCP vai abrir o separador "01.Cabeçalho da declaração":

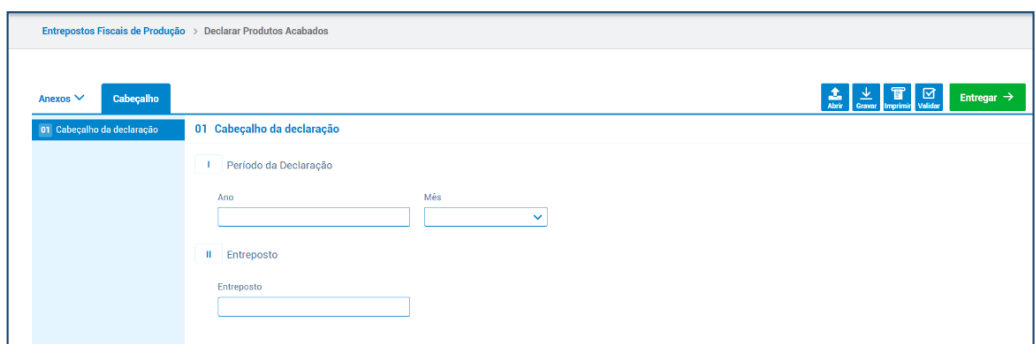

- Após identificar no "Cabeçalho", o ano e o mês e o EFP a que a declaração se refere, deve premir em "Anexos".
- No separador "Anexos" deve abrir uma nova Adição, para cada um dos produtos acabados a declarar.

#### *Nota:*

Devem ser preenchidas tantas "Adições" quantas os produtos produzidos durante o período em referência.

- Cabeçalho Anexos  $\land$ Cabeçalho mno<br>icar Saída de Produto Nova Adição
- Em cada adição, deve indicar o CTAB do produto acabado e a quantidade de unidades de CTAB de determinado produto fabricadas.

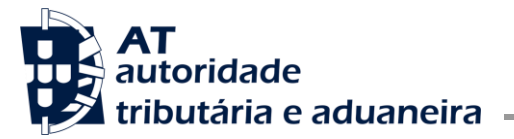

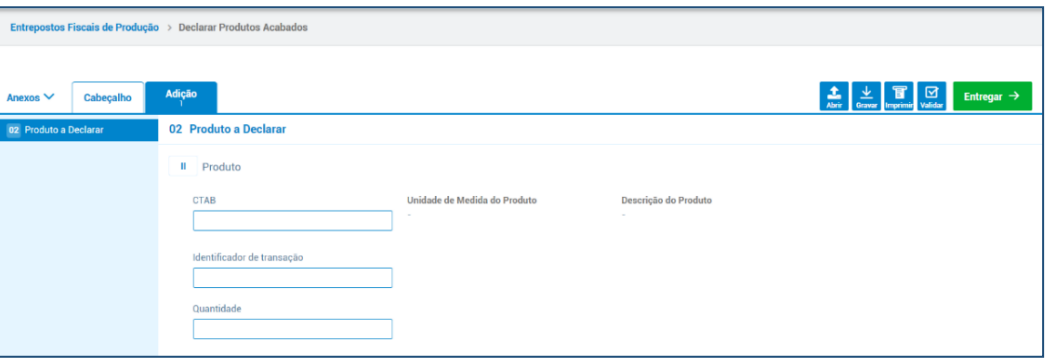

#### **4.2 Exemplos**

- **a.** Produção de cigarros em maços de 20 cigarros:
	- $-$  Indicar o CTAB referente à marca dos cigarros, e
	- Indicar na "Quantidade" o número de maços produzidos.
- **b.** Produção de *"cutfiller"* em caixas de 13 KG (13.000 gramas):
	- Indicar o CTAB referente ao cutfiller em embalagem (caixas) de 13.000 gramas, e
	- Indicar na "Quantidade" o número de caixas produzidas.
- **c.** Produção de "charutos" em embalagens de 4 unidades:
	- Indicar o CTAB referente à embalagem de 4 unidades, e
	- Indicar na "Quantidade" o número de embalagens produzidas.

# **5. Ficheiros "xml"**:

Emboras as declarações mencionadas nos precedentes números 3 e 4 possam ser enviadas for ficheiros "xml", os princípios referidos são do mesmo modo aplicáveis.

**5.1.** Envio de ficheiros

O sistema permite o envio de ficheiros com as declarações de matérias-primas e de saída de produtos acabados.

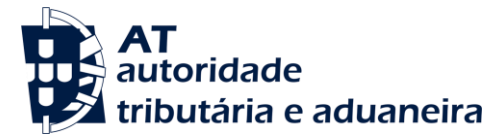

**Direção de Serviços dos Impostos Especiais de Consumo e do Imposto sobre Veículos**

Divisão do Imposto sobre os Veículos

No "Menu" deve escolher a opção "Enviar ficheiro"

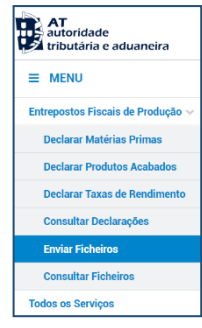

 Ao premir em "Enviar Ficheiros" vai ser exibida a seguinte página, devendo o operador económico escolher se pretende enviar o ficheiro de "Declarações de Matérias-Primas" ou de "Declarações de Saída de Produtos":

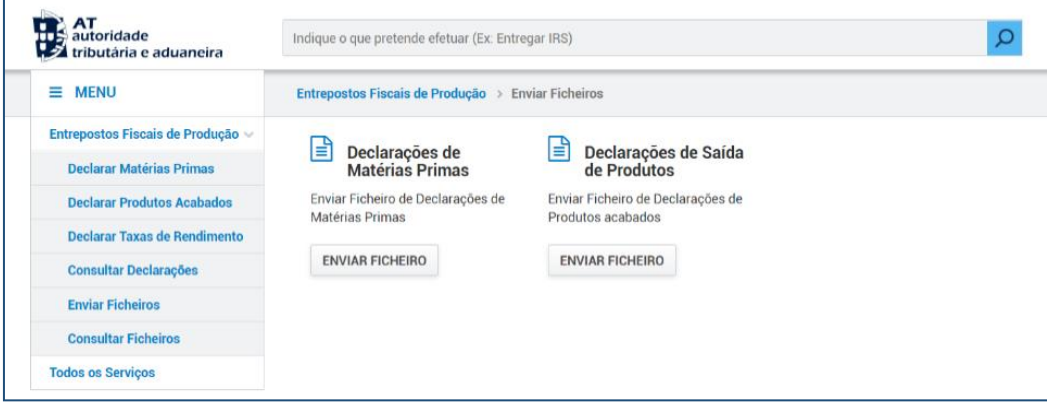

 Após submissão dos ficheiros deve ser consultado o seu estado: se o mesmo foi registado, se está em processamento, se está inválido ou, se foi processado e não tem erros (pode acontecer que o ficheiro tenha sido processado e contenha erros).

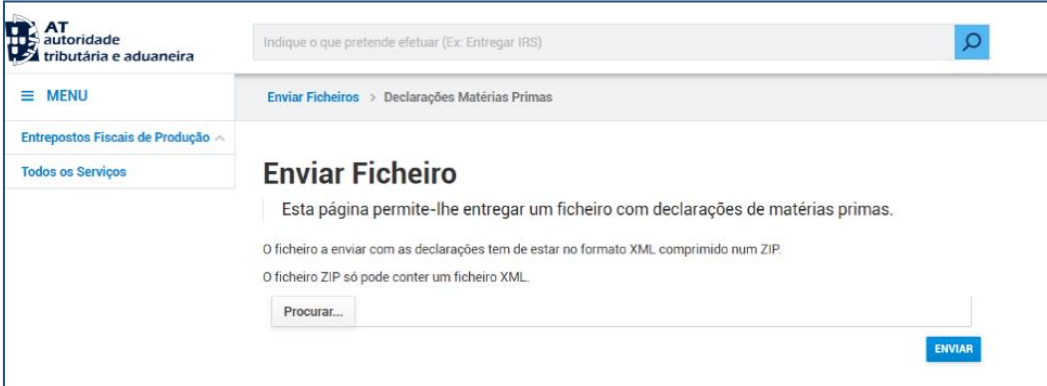

O Subdiretor-geral,

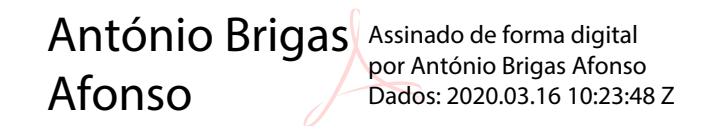